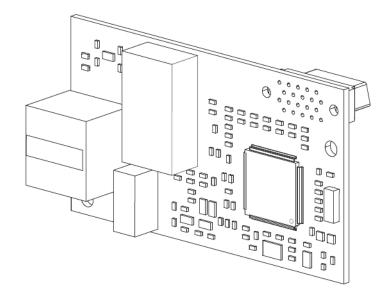

# IMPULSE·G+&VG+

Adjustable Frequency/Vector Crane Controls

# **Modbus TCP/IP Installation Manual**

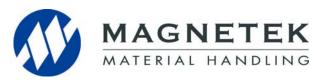

August 2014 Part Number: 144-23926 © Copyright 2014 Magnetek

# **Table of Contents**

| 1. P        | reface and Safety                               | 3  |
|-------------|-------------------------------------------------|----|
| A           | Applicable Documentation                        | 3  |
| ٦           | Terms                                           | 4  |
| F           | Registered Trademarks                           | 4  |
| 5           | Supplemental Safety Instructions                | 4  |
| (           | General Safety                                  | 5  |
| 2. P        | roduct Overview                                 | 6  |
| A           | About This Product                              | 6  |
| 3. R        | eceiving                                        | 7  |
| (           | Option Package Contents                         | 7  |
| ٦           | Tools Required for Installation                 | 7  |
| <b>4.</b> O | ption Components                                | 8  |
| 5           | SI-EM3 Modbus TCP/IP Option                     | 8  |
| ٦           | Ferminal CN1                                    | 8  |
| (           | Option LED Display                              | 9  |
| 5. In       | stallation Procedure                            | 0  |
| 5           | Section Safety                                  | 10 |
| F           | Prior to Installing the Option 1                | 12 |
| I           | nstalling the Option                            | 13 |
| 6. O        | ption Related Drive Parameters                  | 8  |
| 7. M        | odbus TCP/IP Messaging                          | 23 |
| N           | Modbus TCP/IP Overview                          | 23 |
| Е           | Enter Command Types                             | 26 |
| E           | Enter Command Settings when Upgrading the Drive | 27 |
| N           | Message Format                                  | 27 |
| N           | Modbus TCP/IP Option Function Details           | 28 |
| N           | Modbus TCP/IP Exception Codes                   | 35 |
| (           | Control Connection Timeout                      | 35 |
| 8. W        | /eb Interface                                   | 36 |
| N           | Main Page                                       | 36 |
|             | Orive Status Page                               | 37 |
| 1           | Network Monitor Page                            | 37 |
| 9. Tr       | oubleshooting3                                  | 39 |
| [           | Orive-Side Error Codes                          | 39 |
| (           | Option Error Codes                              | 43 |
| (           | Option Compatibility                            | 13 |
| 10. \$      | Specifications4                                 | 14 |

# 1. Preface and Safety

Magnetek manufactures products used as components in a wide variety of industrial systems and equipment. The selection and application of Magnetek products remain the responsibility of the equipment manufacturer or end user. Magnetek accepts no responsibility for the way its products are incorporated into the final system design. Under no circumstances should any Magnetek product be incorporated into any product or design as the exclusive or sole safety control. Without exception, all controls should be designed to detect faults dynamically and fail safely under all circumstances. All systems or equipment designed to incorporate a product manufactured by Magnetek must be supplied to the end user with appropriate warnings and instructions as to the safe use and operation of that part. Any warnings provided by Magnetek must be promptly provided to the end user. Magnetek offers an express warranty only as to the quality of its products in conforming to standards and specifications published in the Magnetek manual. NO OTHER WARRANTY, EXPRESS OR IMPLIED, IS OFFERED. Magnetek assumes no liability for any personal injury, property damage, losses, or claims arising from misapplication of its products.

## **Applicable Documentation**

The following manuals are available for the SI-EM3 option:

#### Option

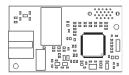

IMPULSE<sup>®</sup>•G+/VG+ Series 4 Option SI-EM3 Modbus TCP/IP Installation Manual Manual No: 144-23926 Read this manual first.
The installation manual is packaged with the option and contains detailed information about the option, information required to install the option and set up related drive parameters.

## IMPULSE®•G+/VG+ Series 4 Drive

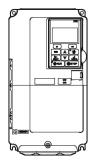

IMPULSE®•G+/VG+ Series 4 Instruction Manual Manual No: 144-23910 The drive manual covers basic installation, wiring, operation procedures, functions, troubleshooting, and maintenance information. The manual also includes important information about parameter settings and drive tuning.

Access http://www.magnetek.com to obtain Magnetek instruction manuals.

## IMPULSE®•G+/VG+ Modbus RTU

IMPULSE®•G+/VG+ Modbus RTU Instruction Manual Manual No: 144-27025 The Modbus RTU manual details parameter addresses, ranges, and data formatting.

Access http://www.magnetek.com to obtain Magnetek instruction manuals.

#### **Terms**

Drive: IMPULSE®•G+/VG+ Series 4

**Option:** IMPULSE<sup>®</sup>•G+/VG+ Series 4 SI-EM3 Modbus TCP/IP option

## **Registered Trademarks**

• Modbus TCP/IP is a trademark of Modbus-IDA.

All trademarks are the property of their respective owners.

## **Supplemental Safety Instructions**

Read and understand this manual before installing, operating, or servicing this option. The option must be installed according to this manual and local codes.

The following conventions are used to indicate safety messages in this manual. Failure to heed these messages could result in serious or possibly even fatal injury or damage to the products or to related equipment and systems.

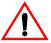

## **DANGER**

*DANGER* indicates an imminently hazardous situation which, if not avoided, will result in death or serious injury. This signal word is to be limited to the most extreme situations.

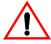

## WARNING

*WARNING* indicates a potentially hazardous situation which, if not avoided, could result in death or serious injury.

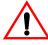

## **CAUTION**

*CAUTION* indicates a potentially hazardous situation which, if not avoided, could result in minor or moderate injury. It may also be used to alert against unsafe practices.

#### NOTICE

NOTICE indicates an equipment damage message.

NOTE: A NOTE statement is used to notify installation, operation, programming, or maintenance information that is important, but not hazard-related.

## **General Safety**

#### **General Precautions**

- The diagrams in this section may include options and drives without covers or safety shields to illustrate details. Reinstall covers or shields before operating any devices. The option should be used according to the instructions described in this manual.
- Any illustrations, photographs, or examples used in this manual are provided as examples only and may not apply to all products to which this manual is applicable.
- The products and specifications described in this manual or the content and presentation of the manual may be changed without notice to improve the product and/or the manual.
- When ordering new copies of the manual, contact your Magnetek representative and provide the manual number shown on the front cover.

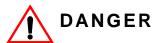

Heed the safety messages in this manual.

Failure to comply will result in death or serious injury.

The operating company is responsible for any injuries or equipment damage resulting from failure to heed the warnings in this manual.

#### NOTICE

Do not expose the drive to halogen group disinfectants.

Failure to comply may cause damage to the electrical components in the option.

Do not pack the drive in wooden materials that have been fumigated or sterilized.

Do not sterilize the entire package after the product is packed.

Do not modify the drive or option circuitry.

Failure to comply could result in damage to the drive or option and will void warranty.

Magnetek is not responsible for any modification of the product made by the user. This product must not be modified.

## 2. Product Overview

#### **About This Product**

The SI-EM3 option provides a communications connection between the drive and an Modbus TCP/IP network. The option connects the drive to an Modbus TCP/IP network and facilitates the exchange of data.

This manual explains the handling, installation and specifications of this product.

Modbus TCP/IP is a communications link to connect industrial devices (e.g., smart motor controllers, operator interfaces, and variable frequency drives) as well as control devices (e.g., programmable controllers and computers) to a network. Modbus TCP/IP is a simple networking solution that reduces the cost and time to wire and install factory automation devices, while providing interchangeability of like components from multiple vendors.

Modbus TCP/IP is an open device network standard.

By installing the option to a drive, it is possible to do the following from a Modbus TCP/IP master device:

- operate the drive
- monitor the operation status of the drive
- · change parameter settings.

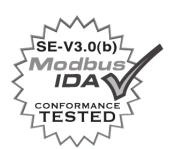

# 3. Receiving

Please perform the following tasks upon receiving the option:

- Inspect the option for damage. Contact the shipper immediately if the option appears damaged upon receipt.
- Verify receipt of the correct model by checking the model number printed on the option nameplate.
- Contact your supplier if you have received the wrong model or the option does not function properly.

## **Option Package Contents**

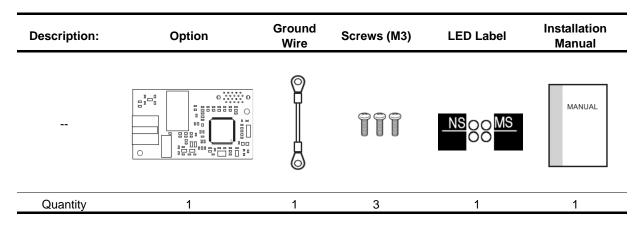

## **Tools Required for Installation**

- A Phillips screwdriver (M3 metric/#1, #2 U.S. standard size\*) is required to install the option and remove drive front covers.
- Diagonal cutting pliers (required for some drive models).
- A small file or medium grit sandpaper (required for some drive models).

NOTE: Tools required to prepare option cables for wiring are not listed in this manual.

<sup>\*</sup>Screw sizes vary by drive capacity. Select a screwdriver appropriate for the drive capacity.

# 4. Option Components

## SI-EM3 Modbus TCP/IP Option

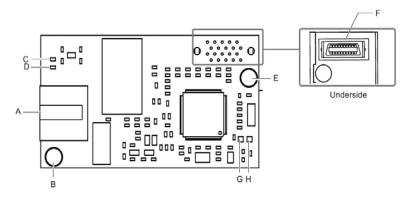

A - Modbus TCP/IP Modular Female Connector (CN1)

B - Ground Terminal and installation hole <1>

C - LED (10/100) <2>

D - LED (LINK/ACT) <2>

E - Installation hole

F - Connector (CN5)

G - LED (NS) <2>

H - LED (MS) <2>

Figure 1: Option (Top View)

## **Terminal CN1**

The communication connector on the option is a modular RJ45 female connector designated CN1. CN1 is the connection point for a customer-supplied male Ethernet network cable.

Table 1: Male 8-way Ethernet Modular Connector (Customer Supplied)

| Male Ethernet 8-Way Modular Connection | Pair       | Description           |
|----------------------------------------|------------|-----------------------|
|                                        | 1 (Pair 2) | Transmit data (TXD) + |
|                                        | 2 (Pair 2) | Transmit data (TXD) - |
|                                        | 3 (Pair 3) | Receive data (RXD) +  |
| dular                                  | 4 (Pair 1) | Not used <1>          |
| 12345678 8 Way Modular Latch           | 5 (Pair 1) | Not used <1>          |
| Release                                | 6 (Pair 3) | Receive data (RXD) -  |
|                                        | 7 (Pair 4) | Not used <1>          |
|                                        | 8 (Pair 4) | Not used <1>          |

<sup>&</sup>lt;1> Not used for 10 Mbps and 100 Mbps networks.

<sup>&</sup>lt;1> The ground wire provided in the option shipping package must be connected during installation.

<sup>&</sup>lt;2> Refer to Option LED Display on page 9 for details on the LEDs.

## **Option LED Display**

The option has four LEDs:

#### **Bi-color Status LEDs:**

- Module status (MS) red/green
- Network status (NS) red/green

#### **Green Ethernet LEDs:**

- Network speed-10/100 (MS) green
- Link status and network activity-Link/Act (NS) red/green

The operational states of the option LEDs after the power-up diagnostic LED sequence is completed are described in Table 2. Wait at least two seconds for the power-up diagnostic process to complete before verifying the states of the LEDs.

**Table 2: Option LED States** 

|                         | Indica | ation    |                              |                                                                                      |
|-------------------------|--------|----------|------------------------------|--------------------------------------------------------------------------------------|
| Name                    | Color  | Status   | Operating Status             | Remarks                                                                              |
|                         |        | OFF      | Power supply OFF             | Power is not being supplied to the drive                                             |
|                         | Green  | ON       | Option operating             | The option is operating normally                                                     |
| MS (visible             | Green  | Flashing | Option initializing          | The option is configuring an IP address                                              |
| through                 | Red    | ON       | Fatal error occurred         | The option has detected a fatal error                                                |
| drive cover)            | Red    | Flashing | Non-fatal error occurred     | The option has detected a non-fatal (recoverable) error. Example: Loss of link fault |
|                         | C      |          | Offline or Power supply OFF  |                                                                                      |
| NS (visible             | Green  | ON       | Online comm. established     | The option is online and has established connections                                 |
| through<br>drive cover) | Green  | Flashing | Control connection active    | The option is online and has an established and active control connection            |
|                         | Red    | ON       | Communications error (fatal) | The option detected a duplicate IP address or a control connection has timed out     |

**Table 3: Option LEDs** 

|                      | Indica | ation    |                                                   |  |  |  |
|----------------------|--------|----------|---------------------------------------------------|--|--|--|
| Name                 | Color  | Status   | Operating Status                                  |  |  |  |
| 10/100 (visible with | Green  | OFF      | 10 Mbps is established                            |  |  |  |
| front cover removed) | Green  | ON       | 100 Mbps is established                           |  |  |  |
| LINK/ACT (visible    | Green  | OFF      | Link is not established                           |  |  |  |
| with front cover     | Green  | ON       | Link is established                               |  |  |  |
| removed)             | Green  | Flashing | Link is established and there is network activity |  |  |  |

## 5. Installation Procedure

## **Section Safety**

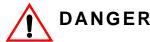

#### **Electric Shock Hazard**

Do not connect or disconnect wiring while the power is on. Failure to comply will result in death or serious injury.

Disconnect all power to the drive, wait at least five minutes after all indicators are off, measure the DC bus voltage to confirm safe level, and check for unsafe voltages before servicing to prevent electric shock. The internal capacitor remains charged even after the power supply is turned off. The charge indicator LED will extinguish when the DC bus voltage is below 50 VDC.

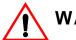

## WARNING

#### **Electrical Shock Hazard**

Do not remove the front cover of the drive while the power is on. Failure to comply could result in death or serious injury.

The diagrams in this section may include options and drives without covers or safety shields to show details. Be sure to reinstall covers or shields before operating any devices. The option board should be used according to the instructions described in this manual.

Do not allow unqualified personnel to use equipment. Failure to comply could result in death or serious injury.

Maintenance, inspection, and replacement of parts must be performed only by authorized personnel familiar with installation, adjustment, and maintenance of this product.

Do not touch circuit boards while the power to the drive is on. Failure to comply could result in death or serious injury.

Do not use damaged wires, place excessive stress on wiring, or damage the wire insulation.

Failure to comply could result in death or serious injury.

#### **Fire Hazard**

Tighten all terminal screws to the specified tightening torque. Loose electrical connections could result in death or serious injury by fire due to overheating of electrical connections.

#### NOTICE

#### **Damage to Equipment**

Observe proper electrostatic discharge (ESD) procedures when handling the option, drive, and circuit boards.

Failure to comply may result in ESD damage to circuitry.

Never shut the power off while the drive is outputting voltage.

Failure to comply may cause the application to operate incorrectly or damage the drive.

Do not operate damaged equipment.

Failure to comply may cause further damage to the equipment.

Do not connect or operate any equipment with visible damage or missing parts.

Properly connect all pins and connectors.

Failure to comply may prevent proper operation and possibly damage equipment.

Check wiring to ensure that all connections are correct after installing the option and connecting any other devices.

Failure to comply may result in damage to the option.

## **Prior to Installing the Option**

Prior to installing the option, wire the drive, make necessary connections to the drive terminals, and verify that the drive functions normally without the option installed. Refer to the Instruction Manual packaged with the drive for information on wiring and connecting the drive.

Figure 2 shows an exploded view of the drive with the option and related components for reference.

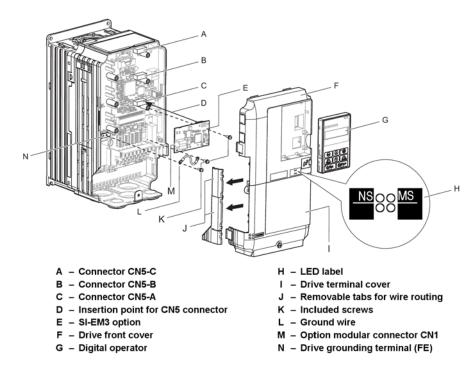

Figure 2: Drive Components with Option

## **Installing the Option**

Remove the front covers of the drive before installing the option. Refer to the drive's Instruction Manual for directions on removing the front covers. Cover removal varies depending on drive size. This option can be inserted only into the CN5-A connector located on the drive control board.

1. Shut off power to the drive, wait the appropriate amount of time for voltage to dissipate, then remove the digital operator (G) and front covers (F, I). Front cover removal varies by model. Refer to the Instruction Manual supplied with the drive for more information on front cover removal.

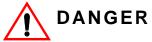

#### **Electrical Shock Hazard.**

Do not connect or disconnect wiring while the power is on. Failure to comply will result in death or serious injury. Before installing the option, disconnect all power to the drive. The internal capacitor remains charged even after the power supply is turned off. The charge indicator LED will extinguish when the DC bus voltage is below 50 VDC. To prevent electric shock, wait at least five minutes after all indicators are off and measure the DC bus voltage level to confirm safe level.

#### NOTICE

#### **Damage to Equipment**

Observe proper electrostatic discharge procedures (ESD) when handling the option, drive, and circuit boards. Failure to comply may result in ESD damage to circuitry.

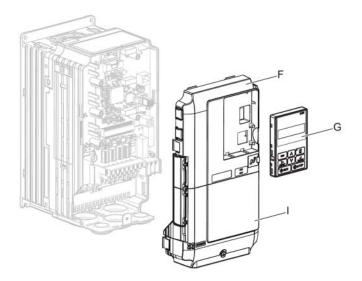

Figure 3: Remove the Front Covers and Digital Operator

**2.** With the front covers and digital operator removed, apply the LED label (H) in the appropriate position on the drive top front cover (F).

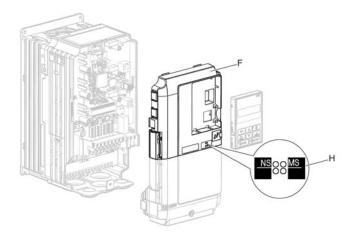

Figure 4: Apply the LED Label

**3.** Insert the option (E) into the CN5-A connector (C) located on the drive and fasten it using one of the included screws (K).

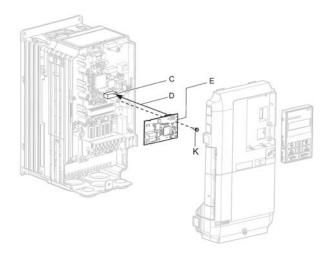

Figure 5: Insert the Option

**4.** Connect the ground wire (L) to the ground terminal (N) using one of the remaining provided screws (K). Connect the other end of the ground wire (L) to the remaining ground terminal and installation hole on the option (E) using the last remaining provided screw (K) and tighten both screws to  $0.5 \sim 0.6$  nm ( $4.4 \sim 5.3$  in-lb.).

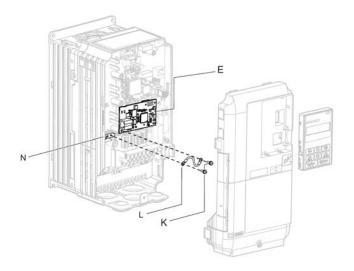

Figure 6: Connect the Ground Wire

NOTE: There are two screw holes on the drive for use as ground terminals. When connecting three options, two ground wires will need to share the same drive ground terminal.

#### Routing

**5.** Ethernet cable routing is dependent on drive model and may require routing the wiring through the side of the front cover to the outside to provide adequate space for the wiring. In these cases, using diagonal cutting pliers, cut out the perforated openings on the left side of the drive front cover. Sharp edges along the cut out should be smoothed down with a file or sand paper to prevent any damage to the wires.

*5a.* Route the Ethernet cable inside the enclosure for drives that do not require routing through the front cover. Refer to Table 4 and Figure 7 to determine the proper wire routing by drive model.

**Table 4: Model-Specific Cable Routing** 

|              |                                                                               | Wire Routing <1>       |              |  |
|--------------|-------------------------------------------------------------------------------|------------------------|--------------|--|
| Drive Series | Model                                                                         | Through Front<br>Cover | Inside Drive |  |
| Series 4     | G+/VG+S4-2003 to 2033<br>G+/VG+S4-4001 to 4018<br>G+/VG+S4-5001 to 5009       | Figure 7(A)            |              |  |
| Series 4     | G+/VG+S4-2047 and above<br>G+/VG+S4-4024 and above<br>G+/VG+S4-5017 and above |                        | Figure 7(B)  |  |

<sup>&</sup>lt;1> Refer to Figure 7 for examples of the different wire routing techniques.

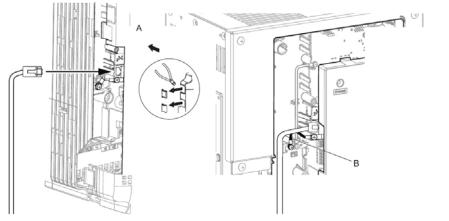

- A Route wires through the openings provided on the left side of the front cover. <1>
- B Use the open space provided inside the drive to route option wiring.

<1> The drive will not meet NEMA Type 1 requirements if wiring is exposed outside the enclosure.

#### Figure 7: Wire Routing Examples

**6.** Connect the Ethernet communication cable to the option modular connector (CN1). To connect the option to a network, insert the RJ45 connector of the Cat 5e patch cable into the option modular connector (CN1). Ensure the cable end is firmly connected (see Figure 7).

#### **Communication Cable Specifications**

Only use cable recommended for Modbus  $TCP/IP^{TM}$ . Using a cable not specifically recommended may cause the option or drive to malfunction.

### **Connection Diagram**

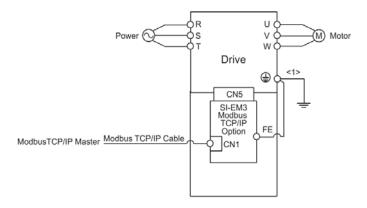

<1> The ground wire provided in the option shipping package must be connected during installation.

Figure 8: Wiring Diagram

7. Replace and secure the front covers of the drive (F, I) and replace the digital operator (G).

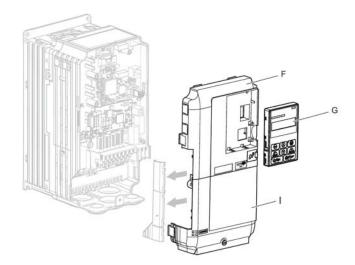

Figure 9: Replace the Front Covers and Digital Operator

NOTE: Take proper precautions when wiring the option so that the front covers will easily fit back onto the drive. Make sure no cables are pinched between the front covers and the drive when replacing the covers.

8. Set drive parameters in Table 5 for proper option performance.

# 6. Option Related Drive Parameters

The following parameters are used to set up the drive for operation with the option. Parameter setting instructions can be found in the drive's Instruction Manual.

Confirm proper setting of all parameters in Table 5 before starting network communications.

**Table 5: Related Parameter Settings** 

|                   | Table 5: Related Parameter Settings |                                                                                                    |       |                  |  |  |
|-------------------|-------------------------------------|----------------------------------------------------------------------------------------------------|-------|------------------|--|--|
| Parameter<br>Code | Display                             | Function                                                                                                    | Range | Initial<br>Value |  |  |
| A01-04            | Speed Reference                     | X-Press Programming Reference<br>Setup                                                                                                    | 0–8   | 1<br>(Set to 7)  |  |  |
|                   | 0 2-SPD Multi-Step                  |                                                                                                    |       | (00:107)         |  |  |
|                   | 1 3-SPD Multi-Step                  |                                                                                                    |       |                  |  |  |
|                   | 2 5-SPD Multi-Step                  |                                                                                                    |       |                  |  |  |
|                   | 3 2-Step Inf Var                    |                                                                                                    |       |                  |  |  |
|                   | 4 3-Step Inf Var                    |                                                                                                    |       |                  |  |  |
|                   | 5 Uni-Polar Analog                  |                                                                                                    |       |                  |  |  |
|                   | 6 Bi-Polar Analog                   |                                                                                                    |       |                  |  |  |
|                   | 7 Industrial Coms                   |                                                                                                    |       |                  |  |  |
|                   | 8 RS485/RDSI<br>Coms                |                                                                                                    |       |                  |  |  |
| B03-01<br><1>     | Ref Source 1                        | Source from where the frequency reference is generated.                                                                                                    | 0-4   | 1<br>(Set to 3)  |  |  |
|                   | 0 Operator                          | Digital Operator                                                                                                    |       | (331133)         |  |  |
|                   | 1 Terminals                         | Terminals or Analog Input  S4-IF Interface Card  S4-I AC Digital Input Option  S4-IO Digital Input/Output Option  DI-A3 Digital Input Option (not used for B03-02) |       |                  |  |  |
|                   | 2 Serial Com                        | Serial communication  RS485/422 Serial Communications (R+, R-, S+, S-)                                                                                             |       |                  |  |  |
|                   | 3 Option PCB                        | Industrial Communication Option card (Port CN5-A)  EtherNet/IP  Modbus TCP/IP  PROFINET  PROFIBUS-DP                                                               |       |                  |  |  |
|                   | 4 Pulse Input                       | Pulse input via Terminal RP (H06-01)                                                                                                    |       |                  |  |  |

<sup>&</sup>lt;1> To start and stop the drive with the option master device using serial communications, set B03-02 to 3. To control the drive frequency reference via the master device, set B03-01 to 3.

<sup>&</sup>lt;2> If F06-01 is set to 3, the drive will continue to operate when a fault is detected. Take safety measures, such as installing an emergency stop switch.

<sup>&</sup>lt;3> Enabled in FLV control modes (A01-02 = 3). When enabled, D05-01 determines whether the value is read as the Torque Limit value (D05-01 = 0) or read as the Torque Reference value (D05-01 = 1).

<sup>&</sup>lt;4> Default setting specifies that the Torque Reference or Torque Limit is to be provided via network communications (F06-06 = 1). The motor may rotate if no torque reference or Torque Limit is supplied from the PLC.

<sup>&</sup>lt;5> If F07-13 is set to 0, then all IP Addresses (F07-01 to F07-04) must be unique.

<sup>&</sup>lt;6> Cycle power for setting changes to take effect.

| Parameter     |                        |                                                                                                    |       | Initial         |
|---------------|------------------------|----------------------------------------------------------------------------------------------------|-------|-----------------|
| Code          | Display                | Function                                                                                                    | Range | Value           |
| B03-02<br><1> | Run Source 1           | Source from where the RUN command is generated.                                                                                                    | 0–3   | 1<br>(Set to 3) |
|               | 0 Operator             | Digital Operator                                                                                                    |       | (001100)        |
|               | 1 Terminals            | Terminals  S4-IF Interface Card  S4-I AC Digital Input Option  S4-IO Digital Input/Output Option  DI-A3 Digital Input Option (not used for B03-02) |       |                 |
|               | 2 Communication        | Serial communication  RS485/422 Serial Communications (R+, R-, S+, S-)                                                                             |       |                 |
|               | 3 Option PCB           | Industrial Communication Option card (Port CN5-A)  EtherNet/IP  Modbus TCP/IP  PROFINET  PROFIBUS-DP                                               |       |                 |
| F06-01        | Com Bus Flt Sel        | Stopping method at communication error.                                                                                                    | 0–4   | 1               |
|               | 0 Decel to Stop        |                                                                                                    |       |                 |
|               | 1 Coast to Stop        |                                                                                                    |       |                 |
|               | 2 Fast Stop            |                                                                                                    |       |                 |
|               | 3 Use B03-03<br>Method |                                                                                                    |       |                 |
|               | 4 Alarm only <2>       |                                                                                                    |       |                 |
| F06-02        | EF0 Detection          | Option External Fault                                                                                                    | 0, 1  | 0               |
|               | 0 Always Detected      |                                                                                                    |       |                 |
|               | 1 Only During Run      |                                                                                                    |       |                 |
| F06-03        | EF0 Fault Action       | Option External Fault                                                                                                    | 0–4   | 1               |
|               | 0 Decel to Stop        |                                                                                                    |       |                 |
|               | 1 Coast to Stop        |                                                                                                    |       |                 |
|               | 2 Fast Stop            |                                                                                                    |       |                 |
|               | 3 Use B03-03           |                                                                                                    |       |                 |
| _             | 4 Alarm Only           |                                                                                                    |       |                 |
| F06-06<br><3> | Torq Ref/Lmt Sel       | Torque Reference Limit Selection (FLV only)                                                                                                    | 0, 1  | 0               |
|               | 0 Disabled             |                                                                                                    |       |                 |
|               | 1 Enabled <4>          |                                                                                                    |       |                 |
| F06-07        | Fref PrioritySel       | Selects how multi-step speed inputs are treated when the NetRef command is set.                                                                    | 0, 1  | 0               |
|               | 0 Net/Com Ref          | Multi-step reference disabled                                                                                                    |       |                 |
|               | 1 MultiStep Speed      | Multi-step reference enabled                                                                                                    |       |                 |

<sup>&</sup>lt;1> To start and stop the drive with the option master device using serial communications, set B03-02 to 3. To control the drive frequency reference via the master device, set B03-01 to 3.

<2> If F06-01 is set to 3, the drive will continue to operate when a fault is detected. Take safety measures, such as installing an

emergency stop switch.

can be sented by switch.

(3> Enabled in FLV control modes (A01-02 = 3). When enabled, D05-01 determines whether the value is read as the Torque Limit value (D05-01 = 0) or read as the Torque Reference value (D05-01 = 1).

(4> Default setting specifies that the Torque Reference or Torque Limit is to be provided via network communications (F06-06 = 1). The

motor may rotate if no torque reference or Torque Limit is supplied from the PLC. <5> If F07-13 is set to 0, then all IP Addresses (F07-01 to F07-04) must be unique.

<sup>&</sup>lt;6> Cycle power for setting changes to take effect.

| Parameter<br>Code | Display            | Function                                                                                                    | Range             | Initial<br>Value |
|-------------------|--------------------|----------------------------------------------------------------------------------------------------|-------------------|------------------|
| F06-08            | Com Prm Init Sel   | Determines whether communication-related parameters (F06-XX and F07-XX) are reset when the drive is initialized using A01-05                                                             | 0, 1              | 0                |
|                   | 0 Init Com Prms    | Communication-related parameters (F06-XX and F07-XX) are not reset when the drive is initialized using A01-05.                                                                           |                   |                  |
|                   | 1 No Init Com Prms | Reset all communication-related parameters (F06-XX and F07-XX) when the drive is initialized using A01-05.                                                                               |                   |                  |
| F07-01 <6>        | IP Address 1       | IP Address 1                                                                                                    | 0–255             | 192              |
| F07-02 <6>        | IP Address 2       | IP Address 2                                                                                                    | 0–255             | 168              |
| F07-03 <6>        | IP Address 3       | IP Address 3                                                                                                    | 0–255             | 1                |
| F07-04 <6>        | IP Address 4       | IP Address 4                                                                                                    | 0–255             | 20               |
| F07-05            | Subnet Mask 1      | Subnet Mask 1                                                                                                    | 0–255             | 255              |
| F07-06            | Subnet Mask 2      | Subnet Mask 2                                                                                                    | 0–255             | 255              |
| F07-07            | Subnet Mask 3      | Subnet Mask 3                                                                                                    | 0–255             | 255              |
| F07-08            | Subnet Mask 4      | Subnet Mask 4                                                                                                    | 0–255             | 0                |
| F07-09            | Gateway IP Add 1   | Gateway Address 1                                                                                                    | 0–255             | 192              |
| F07-10            | Gateway IP Add 2   | Gateway Address 2                                                                                                    | 0–255             | 168              |
| F07-11            | Gateway IP Add 3   | Gateway Address 3                                                                                                    | 0–255             | 1                |
| F07-12            | Gateway IP Add 4   | IP Add 4 Gateway Address 4                                                                                                    |                   | 1                |
| F07-13            | IP Add Mode Sel    | Sets how the option card IP<br>Address is set at start up                                                                                                    | 0–2               | 2                |
|                   | 0 Static <5>       |                                                                                                    |                   |                  |
|                   | 1 BOOTP            |                                                                                                    |                   |                  |
|                   | 2 DHCP             |                                                                                                    |                   |                  |
| F07-14            | Duplex Select      | Sets how the communication between host/client will be determined                                                                                                    | 0–2               | 1                |
|                   | 0 Half duplex      |                                                                                                    |                   |                  |
|                   | 1 Auto Negotiate   |                                                                                                    |                   |                  |
|                   | 2 Full Duplex      |                                                                                                    |                   |                  |
| F07-15            | Baud Rate          | Sets the communication speed for the option card.                                                                                                    | 10-100 mbps       | 10               |
|                   | 10 10 Mbps         |                                                                                                    |                   |                  |
|                   | 100 100 Mbps       |                                                                                                    |                   |                  |
| F07-16            | CommLoss Tout      | Sets the time-out value for communication loss detection in tenths of a second. A value of 0 disables the connection time-out. Example: an entered value of 100 represents 10.0 seconds. | 0-300 deciseconds | 0                |

<sup>&</sup>lt;1> To start and stop the drive with the option master device using serial communications, set B03-02 to 3. To control the drive frequency reference via the master device, set B03-01 to 3.

<2> If F06-01 is set to 3, the drive will continue to operate when a fault is detected. Take safety measures, such as installing an

emergency stop switch.

<sup>&</sup>lt;3> Enabled in FLV control modes (A01-02 = 3). When enabled, D05-01 determines whether the value is read as the Torque Limit value

<sup>(</sup>D05-01 = 0) or read as the Torque Reference value (D05-01 = 1).

<4> Default setting specifies that the Torque Reference or Torque Limit is to be provided via network communications (F06-06 = 1). The motor may rotate if no torque reference or Torque Limit is supplied from the PLC.

<sup>&</sup>lt;5> If F07-13 is set to 0, then all IP Addresses (F07-01 to F07-04) must be unique.

<sup>&</sup>lt;6> Cycle power for setting changes to take effect.

| Parameter<br>Code | Dis | splay            | Function                                                                            | Range | Initial<br>Value |
|-------------------|-----|------------------|-------------------------------------------------------------------------------------|-------|------------------|
| H05-11            | En  | ter CommandSel   |                                                                                     | 0, 1  | 1                |
|                   | 0   | Enter Required   | Drive requires an Enter command before accepting any changes to parameter settings. |       |                  |
|                   | 1   | No EnterRequired | Parameter changes are activated immediately without the Enter command.              |       |                  |

<sup>&</sup>lt;1> To start and stop the drive with the option master device using serial communications, set B03-02 to 3. To control the drive frequency reference via the master device, set B03-01 to 3.

<sup>&</sup>lt;2> If F06-01 is set to 3, the drive will continue to operate when a fault is detected. Take safety measures, such as installing an emergency stop switch.

emergency stop switch.

<3> Enabled in FLV control modes (A01-02 = 3). When enabled, D05-01 determines whether the value is read as the Torque Limit value (D05-01 = 0) or read as the Torque Reference value (D05-01 = 1).

<4> Default setting specifies that the Torque Reference or Torque Limit is to be provided via network communications (F06-06 = 1). The motor may rotate if no torque reference or Torque Limit is supplied from the PLC.

<5> If F07-13 is set to 0, then all IP Addresses (F07-01 to F07-04) must be unique.

<6> Cycle power for setting changes to take effect.

**Table 6: Option Monitors** 

| Parameter<br>Code | Display           | Function | Range | Initial<br>Value |
|-------------------|-------------------|----------|-------|------------------|
| U06-80            | Option Monitor 1  |          |       |                  |
| U06-81            | Option Monitor 2  |          |       |                  |
| U06-82            | Option Monitor 3  |          |       |                  |
| U06-83            | Option Monitor 4  |          |       |                  |
| U06-84            | Option Monitor 5  |          |       |                  |
| U06-85            | Option Monitor 6  |          |       |                  |
| U06-86            | Option Monitor 7  |          |       |                  |
| U06-87            | Option Monitor 8  |          |       |                  |
| U06-88            | Option Monitor 9  |          |       |                  |
| U06-89            | Option Monitor 10 |          |       |                  |
| U06-90            | Option Monitor 1  |          |       |                  |
| U06-91            | Option Monitor 2  |          |       |                  |
| U06-92            | Option Monitor 3  |          |       |                  |
| U06-93            | Option Monitor 4  |          |       |                  |
| U06-98            | Option Monitor 9  |          |       |                  |
| U06-99            | Option Monitor 10 |          |       |                  |

# 7. Modbus TCP/IP Messaging

#### Modbus TCP/IP Overview

The Modbus TCP/IP protocol is essentially the Modbus protocol over an Modbus TCP/IP network. A master controller (typically a PLC) sends commands to slave devices, which then perform the specified functions and send a response to the master. The drive using the option has slave functionality.

#### **Supported Modbus TCP/IP Commands**

Table 7: Supported Polled I/O Assemblies

| Function Code                     | Function Name            |  |  |  |
|-----------------------------------|--------------------------|--|--|--|
| 03H                               | Read Multiple Registers  |  |  |  |
| 06H                               | Write Single Register    |  |  |  |
| 10H                               | Write Multiple Registers |  |  |  |
| 17H Read/Write Multiple Registers |                          |  |  |  |

## **Drive Modbus TCP/IP Option Registers**

All of the command registers, monitor registers, and parameters documented in the drive's Instruction Manual are accessible via the option.

## High Speed Access Drive Modbus TCP/IP Option Registers

Many of the registers required for control have been specially mapped to provide higher speed access to increase network performance. Use these registers for the best response times.

All of the drive command registers have been mapped to this high speed access area (Modbus TCP/IP registers 01H to 01FH). In addition, the monitors shown in Table 8 are mapped for high speed access.

**Table 8: Drive Registers** 

| Address | Drive<br>Register | Description                                                                                                    | Bit                               | Description                     |  |
|---------|-------------------|----------------------------------------------------------------------------------------------------|-----------------------------------|---------------------------------|--|
| (hex)   | (hex)             |                                                                                                    | J.C                               | Description                     |  |
|         |                   |                                                                                                    | 0                                 | During Run                      |  |
|         |                   |                                                                                                    | 1                                 | During Zero Speed               |  |
|         |                   |                                                                                                    | 2                                 | During Reverse Direction        |  |
|         |                   |                                                                                                    | 3                                 | During Fault Reset Signal Input |  |
|         |                   |                                                                                                    | 4                                 | During Speed Agree              |  |
|         |                   |                                                                                                    | 5                                 | Drive Ready                     |  |
|         |                   |                                                                                                    | 6                                 | Alarm                           |  |
| 2000    | 4B                | Status Word                                                                                                    | 7                                 | Fault                           |  |
| 2000    | 46                | (U01-12)                                                                                                    | 8                                 | During Operation Error (OPEXX)  |  |
|         |                   |                                                                                                    | 9                                 | During Momentary Power Loss     |  |
|         |                   |                                                                                                    | Α                                 | Motor 2 Selected                |  |
|         |                   |                                                                                                    | В                                 | Reserved                        |  |
|         |                   |                                                                                                    | С                                 | Reserved                        |  |
|         |                   |                                                                                                    | D                                 | Reserved                        |  |
|         |                   |                                                                                                    | Е                                 | ComRef Status, NetRef Status    |  |
|         |                   |                                                                                                    | F                                 | ComCtrl Status, NetCtrl Status  |  |
| 2001    | 44                | Motor Speed Mon                                                                                                    | itor (U0                          | 1-05)                           |  |
| 2002    | 48                | Torque Reference                                                                                                    | Monito                            | r (U01-09)                      |  |
| 2003    | 17A7              | PG Count Channe                                                                                                    | el 1                              |                                 |  |
| 2004    | 40                | Frequency Refere                                                                                                    | ence Mo                           | nitor (U01-01)                  |  |
| 2005    | 41                | Output Frequency                                                                                                    | Output Frequency Monitor (U01-02) |                                 |  |
| 2006    | 42                | Output Current (0.01 A units for drives set to 11 kW in Heavy or Normal Duty and 0.1 A units for drives set to 15 kW and above.) |                                   |                                 |  |
| 2007    | 51                | Terminal A2 Input Level Monitor (U01-16)                                                                                         |                                   |                                 |  |
| 2008    | 46                | DC Bus Voltage N                                                                                                    | /lonitor (                        | U01-07)                         |  |

| Address<br>(hex) | Drive<br>Register<br>(hex) | Description    | Bit | Description                               |
|------------------|----------------------------|----------------|-----|-------------------------------------------|
|                  |                            |                | 0   | Reserved                                  |
|                  |                            |                | 1   | Undervoltage (Uv1)                        |
|                  |                            |                | 2   | Control Power Supply Undervoltage (Uv2)   |
|                  |                            |                | 3   | Soft Charge Circuit Fault (Uv3)           |
|                  |                            |                | 4   | Reserved                                  |
|                  |                            |                | 5   | Ground Fault (GF)                         |
|                  |                            |                | 6   | Overcurrent (oC)                          |
| 2000             | 00                         | Fran Cianal    | 7   | Overvoltage (ov)                          |
| 2009             | C0                         | Error Signal   | 8   | Heatsink Overheat (oH)                    |
|                  |                            |                | 9   | Heatsink Overheat (oH1)                   |
|                  |                            |                | Α   | Motor Overload (oL1)                      |
|                  |                            |                | В   | Drive Overload (oL2)                      |
|                  |                            |                | С   | Overtorque Detection 1 (oL3)              |
|                  |                            |                | D   | Overtorque Detection 2 (oL4)              |
|                  |                            |                | Е   | Dynamic Braking Transistor Fault (rr)     |
|                  |                            |                | F   | Braking Resister Overheat (rH)            |
|                  |                            |                | 0   | External Fault at input terminal S3 (EF3) |
|                  |                            |                | 1   | External Fault at input terminal S4 (EF4) |
|                  |                            |                | 2   | External Fault at input terminal S5 (EF5) |
|                  |                            |                | 3   | External Fault at input terminal S6 (EF6) |
|                  |                            |                | 4   | External Fault at input terminal S7 (EF7) |
|                  |                            |                | 5   | External Fault at input terminal S8 (EF8) |
|                  |                            |                | 6   | Cooling fan Error (FAn)                   |
| 2004             | C1                         | Fran Cianal 2  | 7   | Overspeed (os)                            |
| 200A             | C1                         | Error Signal 2 | 8   | Excessive Speed Deviation (dEv)           |
|                  |                            |                | 9   | PG Disconnected (PGo)                     |
|                  |                            |                | Α   | Input Phase Loss (PF)                     |
|                  |                            |                | В   | Output Phase Loss (LF)                    |
|                  |                            |                | С   | Motor Overheat (PTC input) (oH3)          |
|                  |                            |                | D   | Digital Operator Connection Fault (oPr)   |
|                  |                            |                | Е   | EEPROM Write Error (Err)                  |
|                  |                            |                | F   | Motor Overheat Fault (PTC input) (oH4)    |

| Address<br>(hex) | Drive<br>Register<br>(hex) | Description                              | Bit | Description                             |
|------------------|----------------------------|------------------------------------------|-----|-----------------------------------------|
|                  |                            |                                          | 0   | MEMOBUS/Modbus Communication Error (CE) |
|                  |                            |                                          | 1   | Option Communication Error (bUS)        |
|                  |                            |                                          | 2   | Reserved                                |
|                  |                            |                                          | 3   | Reserved                                |
|                  |                            |                                          | 4   | Control Fault (CF)                      |
|                  |                            |                                          | 5   | Zero Servo Fault (SvE)                  |
|                  |                            |                                          | 6   | Option External Fault (EF0)             |
| 200B             | C2                         | F 0:                                     | 7   | PID Feedback Loss (FbL)                 |
| 200B             |                            | Error Signal 3                           | 8   | Undertorque Detection 1 (UL3)           |
|                  |                            |                                          | 9   | UL4 Undertorque Detection 2 (UL4)       |
|                  |                            |                                          | Α   | High Slip Braking Overload (oL7)        |
|                  |                            |                                          | В   | Reserved                                |
|                  |                            |                                          | С   | Reserved                                |
|                  |                            |                                          | D   | Reserved                                |
|                  |                            |                                          | Е   | Reserved                                |
|                  |                            |                                          | F   | Hardware Fault (includes oFX)           |
| 200C             | 50                         | Terminal A1 Input Level Monitor (U01-15) |     |                                         |
| 200D             | 49                         | Digital Input Terminal Status (U01-10)   |     |                                         |
| 200E             | 52                         | Terminal A3 Input Level Monitor (U01-17) |     |                                         |
| 200F             | F1                         | PG Count Channel 2                       |     |                                         |
| 2010             | 17A8                       | Drive Software Number (Flash) (U01-14)   |     |                                         |

## **Enter Command Types**

The drive supports two types of Enter Commands as shown in the table below. An Enter Command is enabled by writing 0 to register number 0900H or 0910H.

#### **Enter Commands**

**Table 9: Enter Command Types** 

| Register Number | Description                                                                                                    |  |
|-----------------|----------------------------------------------------------------------------------------------------|--|
| 0900H           | Writes data into the EEPROM (non-volatile memory) of the drive and enables the data to RAM at the same time. Parameter changes remain even if the power supply is cycled. |  |
| 0910H           | Writes data in the RAM only. Parameter changes are lost when the drive is shut off.                                                                                       |  |

NOTE: Because the EEPROM can be written to a maximum of 100,000 times, refrain from frequently writing to the EEPROM. An Enter Command is not required if reference or broadcast data are sent to the drive.

## **Enter Command Settings when Upgrading the Drive**

When replacing earlier Magnetek drive models with a Series 4 drive and keeping the MEMOBUS/ Modbus communications settings, parameter H05-11 needs to be set in accordance with how the Enter Command functions in the older drive. H05-11 determines if an Enter Command is needed or not in order to activate parameter changes in the drive.

If upgrading from a Series 2 or a Series 3 drive to Series 4, set parameter H05-11 to 0.

If upgrading from a P3 Series 2 drive to Series 4, set parameter H05-11 to 1.

#### **Enter Commands**

Table 10: Enter Command Types

| H05-11 Settings                                  | H05-11 = 0                                                                                                    | H05-11 = 1                                                               |
|--------------------------------------------------|----------------------------------------------------------------------------------------------------|--------------------------------------------------------------------------|
| Drive being replaced.                            | Series 2, Series 3                                                                                                | P3 Series 2                                                              |
| How parameter settings are enabled.              | When the Enter Command is received from the master.                                                               | As soon as the value is changed.                                         |
| Upper/lower limit check.                         | Upper/lower limit check is performed taking the settings of related parameters into account.                      | The upper/lower limit of the changed parameter is checked only.          |
| Default value of related parameters.             | Not affected. The settings of related parameters remain unchanged. Parameters must be changed manually if needed. | The default settings of related parameters are changed automatically.    |
| Error handling when setting multiple parameters. | Data is accepted even if one setting is invalid. The invalid setting will be discarded. No error message occurs.  | Error occurs if only one setting is invalid. All data sent is discarded. |

## **Message Format**

The data section of the Modbus packet contains the Modbus message. In this data section, the master sends commands to the slave and the slave responds. The message format is configured for both sending and receiving as shown below, and the length of the packets depends on the command function content.

- UNIT IDENTIFIER
- FUNCTION CODE
- DATA

#### **Unit Identifier**

This field is used for intra-system routing purposes. It is typically used to communicate to a Modbus+ or a Modbus serial line slave through a gateway between an Modbus TCP/IP network and a Modbus serial line. This field is set by the Modbus master in the command and must be returned with the same value in the response by the slave. This is sometimes referred to as the Unit ID. A drive using the option has no gateway functionality.

#### **Function Code**

When sent by the master, this field identifies the command to be undertaken by the slave. It also identifies the format for the DATA section of the message. The slave normally echoes this command back to the master in its response message. When the most significant bit of this field is set in the response message, it signals an error condition has occurred.

#### Data

This field contains multiple bytes of varying length based upon the Function Code for commands and based upon the results of the command in the response. When sent by the master, this field contains details of the command that the slave will require to carry out the function. When sent by the slave, this field contains details of the response and sometimes error information.

## **Modbus TCP/IP Option Function Details**

#### 03 (03 Hex) Read Multiple Registers

This function code is used to read the contents of a contiguous block of registers. The command specifies the starting register and the number of registers. The normal response packs two bytes per register. For each register in the response, the first byte contains the most significant bits and the second byte contains the least significant bits.

Table 11: Read Multiple Registers (Command)

| Description           | Byte(s) | Data (Hex)   |
|-----------------------|---------|--------------|
| Slave Address         | 1       | 00 to FF     |
| Function Code         | 1       | 03           |
| Starting Register     | 2       | 0000 to FFFF |
| Quantity of Registers | 2       | *N           |

<sup>\*</sup>N = Quantity of Registers (range is 1 to 16)

**Table 12: Read Multiple Registers (Response)** 

| Description          | Byte(s) | Data (Hex)                           |
|----------------------|---------|--------------------------------------|
| Slave Address        | 1       | 00 to FF                             |
| Function Code        | 1       | 03                                   |
| Number of Data Bytes | 1       | 2 x *N                               |
| Register Values      | *N x 2  | Values contained in slave registers. |

<sup>\*</sup>N = Quantity of Registers

**Table 13: Read Multiple Registers (Error Response)** 

|                |         | · · · · · · · · · · · · · · · · · · ·      |
|----------------|---------|--------------------------------------------|
| Description    | Byte(s) | Data (Hex)                                 |
| Slave Address  | 1       | 00 to FF                                   |
| Error Code     | 1       | 83                                         |
| Exception Code | 1       | See Modbus TCP/IP Exception Codes section. |

**Table 14: Example Read Multiple Registers Command** 

| Descri                | Data (Hex) |    |
|-----------------------|------------|----|
| Slave A               | 02         |    |
| Function              | 03         |    |
| Otantia a Daniatan    | Upper      | 00 |
| Starting Register     | Lower      | 20 |
| 0 11 10 11            | Upper      | 00 |
| Quantity of Registers | Lower      | 04 |

**Table 15: Example Read Multiple Registers Response** 

|                   | <u> </u>      | •  |  |
|-------------------|---------------|----|--|
| Descr             | Data (Hex)    |    |  |
| Slave A           | Slave Address |    |  |
| Function          | n Code        | 03 |  |
| Number of         | Data Bytes    | 08 |  |
| Our die Double    | Upper         | 17 |  |
| Starting Register | Lower         | 70 |  |
| N . D . i .       | Upper         | 17 |  |
| Next Register     | Lower         | 70 |  |
| N . D . i .       | Upper         | 01 |  |
| Next Register     | Lower         | 09 |  |
|                   | Upper         | 00 |  |
| Last Register     | Lower         | 00 |  |

**Table 16: Example Read Multiple Registers Error Response** 

| Description    | Data |
|----------------|------|
| Slave Address  | 02   |
| Error Code     | 83   |
| Exception Code | 02   |

## 06 (06 Hex) Write Single Register

This function code is used to write to a single register in the drive. The command specifies the address of the register to be written and the value to write. The normal response is an echo of the request, returned after the register contents have been written.

**Table 17: Write Single Register Command** 

| Description      | Byte(s) | Data (Hex)   |
|------------------|---------|--------------|
| Slave Address    | 1       | 00 to FF     |
| Function Code    | 1       | 06           |
| Register Address | 2       | 0000 to FFFF |
| Register Value   | 2       | 0000 to FFFF |

**Table 18: Write Single Register Response** 

| Description      | Byte(s) | Data (Hex)   |
|------------------|---------|--------------|
| Slave Address    | 1       | 00 to FF     |
| Function Code    | 1       | 06           |
| Register Address | 2       | 0000 to FFFF |
| Register Value   | 2       | 0000 to FFFF |

**Table 19: Write Single Register Error Response** 

| Description    | Byte(s) | Data (Hex)                                |
|----------------|---------|-------------------------------------------|
| Slave Address  | 1       | 00 to FF                                  |
| Error Code     | 1       | 86                                        |
| Exception Code | 1       | See Modbus TCP/IP Exception Code section. |

**Table 20: Example Write Single Register Command** 

| Descr            | iption | Data (Hex) |
|------------------|--------|------------|
| Slave Address    |        | 01         |
| Function Code    |        | 06         |
| Register Address | Upper  | 00         |
|                  | Lower  | 01         |
| Register Value   | Upper  | 00         |
|                  | Lower  | 03         |

**Table 21: Example Write Single Register Response** 

| Description      |       | Data (Hex) |
|------------------|-------|------------|
| Slave Address    |       | 01         |
| Function Code    |       | 06         |
| Register Address | Upper | 00         |
|                  | Lower | 01         |
| Register Value   | Upper | 00         |
|                  | Lower | 03         |

**Table 22: Example Write Single Register Error Response** 

| _              |      |
|----------------|------|
| Description    | Data |
| Slave Address  | 01   |
| Error Code     | 86   |
| Exception Code | 21   |

#### 16 (10 Hex) Write Multiple Registers

This function code is used to write to a contiguous block of registers in the drive. The command specifies the starting register address, the number of registers and the values to be written. The command packs two bytes per register. For each register in the command the first byte contains the most significant bits and the second byte contains the least significant bits. The normal response returns the function code, starting address and quantity of registers written.

**Table 23: Write Multiple Register Command** 

| Description           | Byte(s) | Data (Hex)   |
|-----------------------|---------|--------------|
| Slave Address         | 1       | 00 to FF     |
| Function Code         | 1       | 10           |
| Starting Register     | 2       | 0000 to FFFF |
| Quantity of Registers | 2       | *N           |
| Number of Data Bytes  | 1       | *N x 2       |
| Register Values       | *N x 2  | 0000 to FFFF |

<sup>\*</sup>N = Quantity of Registers (range is 1 to 16)

**Table 24: Write Multiple Register Response** 

| Description           | Byte(s) | Data (Hex)   |
|-----------------------|---------|--------------|
| Slave Address         | 1       | 00 to FF     |
| Function Code         | 1       | 10           |
| Starting Register     | 2       | 0000 to FFFF |
| Quantity of Registers | 2       | *N           |

<sup>\*</sup>N = Quantity of Registers

**Table 25: Write Multiple Register Error Response** 

| Description    | Byte(s) | Data (Hex)                                 |
|----------------|---------|--------------------------------------------|
| Slave Address  | 1       | 01                                         |
| Error Code     | 1       | 90                                         |
| Exception Code | 1       | See Modbus TCP/IP Exception Codes section. |

**Table 26: Example Write Multiple Registers Command** 

| Description            |        | Data (Hex) |
|------------------------|--------|------------|
| Slave A                | ddress | 01         |
| Function               | n Code | 10         |
| Otantia a Daniata a    | Upper  | 00         |
| Starting Register      | Lower  | 01         |
| Overatity of Devictors | Upper  | 00         |
| Quantity of Registers  | Lower  | 02         |
| Number of Data Bytes   |        | 04         |
| First Register Data    | Upper  | 00         |
|                        | Lower  | 01         |
| Next Register Data     | Upper  | 02         |
|                        | Lower  | 58         |

**Table 27: Example Write Multiple Registers Response** 

| Description           |       | Data (Hex) |
|-----------------------|-------|------------|
| Slave Address         |       | 01         |
| Function Code         |       | 10         |
| Starting Register     | Upper | 00         |
|                       | Lower | 01         |
| Quantity of Registers | Upper | 00         |
|                       | Lower | 02         |

**Table 28: Example Write Multiple Registers Error Response** 

| Description    | Data |
|----------------|------|
| Slave Address  | 01   |
| Error Code     | 90   |
| Exception Code | 02   |

#### 23 (17 Hex) Read/Write Multiple Registers

This function code performs a combination of one read operation and one write operation in a single Modbus TCP/IP transaction. The write operation is performed before the read. The command specifies the starting read address, quantity of contiguous registers to read, starting write address, quantity of contiguous registers to write and the values to be written. The normal response contains the values of the registers that were read.

For both the address and the values, the first byte contains the most significant bits and the second byte contains the least significant bits.

**Table 29: Read/Write Multiple Registers Command** 

| Description                    | Byte(s) | Data (Hex)   |
|--------------------------------|---------|--------------|
| Slave Address                  | 1       | 00 to FF     |
| Function Code                  | 1       | 17           |
| Read Starting Register         | 2       | 0000 to FFFF |
| Quantity of Registers to Read  | 2       | *M           |
| Write Starting Register        | 2       | 0000 to FFFF |
| Quantity of Registers to Write | 2       | *N           |
| Write Byte Count               | 1       | *N x 2       |
| Write Register Values          | *N x 2  | 0000 to FFFF |

<sup>\*</sup>M= Quantity of Registers to Read (range is 1 to 16), \*N = Quantity of Registers to Write (range is 1 to 16)

Table 30: Read/Write Multiple Registers Response

| Description          | Byte(s) | Data (Hex)                           |
|----------------------|---------|--------------------------------------|
| Slave Address        | 1       | 00 to FF                             |
| Function Code        |         | 17                                   |
| Number of Data Bytes | 1       | *M x 2                               |
| Read Register Values | *M x 2  | Values contained in slave registers. |

<sup>\*</sup>M= Quantity of Registers to Read

Table 31: Read/Write Multiple Registers Error Response

| Description    | Byte(s) | Data (Hex)                                 |
|----------------|---------|--------------------------------------------|
| Slave Address  | 1       | 00 to FF                                   |
| Error Code     | 1       | 97                                         |
| Exception Code | 1       | See Modbus TCP/IP Exception Codes section. |

Table 32: Example Read/Write Multiple Registers Command

| Descri                           | Data (Hex) |    |
|----------------------------------|------------|----|
| Slave A                          | ddress     | 01 |
| Function                         | n Code     | 17 |
| Deed Otention Designation        | Upper      | 00 |
| Read Starting Register           | Lower      | 01 |
| Overetite of Descioters to Desci | Upper      | 00 |
| Quantity of Registers to Read    | Lower      | 02 |
| With Other Book                  | Upper      | 01 |
| Write Starting Register          | Lower      | 02 |
| 0 " (D : 1 ) W"                  | Upper      | 00 |
| Quantity of Registers to Write   | Lower      | 02 |
| Write Byte Count                 |            | 04 |
| F:                               | Upper      | 01 |
| First Write Register             | Lower      | 03 |
| N. OM'S B. C. B.                 | Upper      | 02 |
| Next Write Register Data         | Lower      | 58 |

Table 33: Example Read/Write Multiple Registers Response

| Descri               | Data (Hex) |    |
|----------------------|------------|----|
| Slave A              | ddress     | 01 |
| Function             | n Code     | 17 |
| Number of data bytes |            | 04 |
| Read Data 1          | Upper      | 00 |
|                      | Lower      | 01 |
|                      | Upper      | 00 |
| Read Data 2          | Lower      | 02 |

Table 34: Example Read/Write Multiple Registers Error Response

| •              |            |
|----------------|------------|
| Description    | Data (Hex) |
| Slave Address  | 01         |
| Error Code     | 97         |
| Exception Code | 02         |

## **Modbus TCP/IP Exception Codes**

An error may occur when the option responds to a command. The response message will contain one of the Error Codes defined in Table 35.

**Table 35: Modbus TCP/IP Exception Codes** 

| Error Code (Hex) | Error Name and Cause                                                                                                    |  |
|------------------|----------------------------------------------------------------------------------------------------|--|
| 01               | Function Code Error. Attempted to set a function code from a PLC other than 03, 06, 10, or 17 (Hex).                                                                                                    |  |
| 02               | Register Number Error. A register number specified in the command message does not exist.                                                                                                    |  |
| 03               | Bit Count Error.  Invalid command message quantity  In a write message, the value for write byte count does not match twice the value of the stated quantity of registers to write                                                                                                    |  |
| 21               | Data Setting Error.  Control data or parameter write data is outside the allowable setting range  Attempted to write a contradictory parameter setting                                                                                                    |  |
| 22               | <ul> <li>Write Mode Error.</li> <li>Attempted to write while the drive was operating to a parameter that cannot be written during run</li> <li>During an EEPROM data error (CPF06), the master attempted to write to a parameter other than A01-00 to - 05, E01-03, or O02-04</li> <li>Attempted to write to a read-only register</li> </ul> |  |
| 23               | <ul> <li>DC Bus Undervoltage Write Error.</li> <li>Attempted to write from the master during an undervoltage fault (Uv1)</li> <li>Attempted to execute an Enter command during Uv1</li> </ul>                                                                                                    |  |
| 24               | Write Error During Parameter Process.  Master attempted writing to the drive while the drive was processing parameter data.                                                                                                    |  |

#### **Control Connection Timeout**

The option has a safety feature that declares a fault if communications between the master and drive is lost after the master commanded the drive to run.

A controlled connection is defined as one in which a master commands the drive by writing to register 01H. After this write, the option will begin a timer. The timer will be reset upon subsequent writes to register 01H. If the timer exceeds the value programmed in drive parameter F07-16, then the option will declare a BUS ERROR to the drive. A value of 0 in F07-16 means that the timeout is disabled.

The drive reaction to a BUS ERROR is programmable through drive parameter F06-01.

## 8. Web Interface

The web server interface to the drive option allows management of diagnostic information through a standard web browser. The embedded web pages include:

- Main page
- Drive Status page
- Network Monitor page
- Documentation page

## **Main Page**

The embedded main page shows basic option information such as IP address, MAC address, and firmware version. This page also shows the status of the option, and provides links to the other embedded web pages.

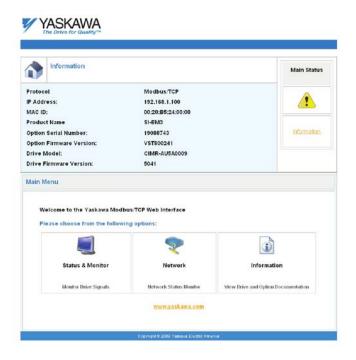

Figure 10: Main Page View

## **Drive Status Page**

The embedded drive status page shows basic I/O information and drive state information.

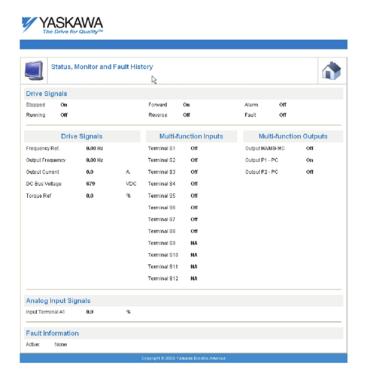

Figure 11: Drive Status Page View

## **Network Monitor Page**

The embedded network monitor page shows the status of the option network traffic and open I/O connections.

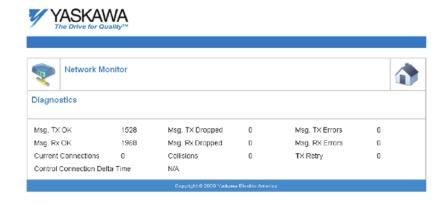

Figure 12: Network Monitor Page View

**Table 36: Network Monitor Explanations** 

| Network Monitor                  | Explanation                                                                                                    |
|----------------------------------|----------------------------------------------------------------------------------------------------|
| Msg Tx OK                        | Cumulative number of messages transmit successfully from the option.                                                   |
| Msg Rx OK                        | Cumulative number of messages received successfully to the option.                                                     |
| Current Connections              | Current number of open connections.                                                                                    |
| Control Connection Delta<br>Time | The time between the last two writes to the Control register, MEMOBUS/Modbus address 0001H.                            |
| Msg Tx Dropped                   | Cumulative number of messages dropped due to output network buffer being full and unable to hold the new message.      |
| Msg Rx Dropped                   | Cumulative number of messages dropped due to input network buffer being full and unable to hold the new message.       |
| Collisions                       | Cumulative number of collisions (half duplex only) reported by the MAC/PHY (Media Access Control/Physical Connection). |
| Msg Tx Errors                    | Cumulative number of transmit underruns and transmit stops reported by the MAC/PHY.                                    |
| Msg Rx Errors                    | Cumulative number of receive overruns, receive stops, and receive error frames reported by the MAC/PHY.                |
| Tx Retry                         | Cumulative number of transmits in which the 1st attempt was delayed due to busy medium reported by the MAC/PHY.        |

NOTE: Cumulative counters are reset when the power supply is cycled.

# 9. Troubleshooting

#### **Drive-Side Error Codes**

Drive-side error codes appear on the drive digital operator. Causes of the errors and corrective actions are listed in Table 37. For additional error codes that may appear on the drive digital operator, refer to the drive's Instruction Manual.

#### **Faults**

Both bUS (SI-EM3 option communication error) and EF0 (external fault input from the SI-EM3 option) can appear as an alarm or as a fault. When a fault occurs, the digital operator ALM LED remains lit. When an alarm occurs, the ALM LED flashes.

If communication stops while the drive is running, use the following questions as a guide to help remedy the fault:

- Is the option properly installed?
- Is the communication line properly connected to the option? Is it loose?
- Is the controller program working? Has the controller/PLC CPU stopped?
- Did a momentary power loss interrupt communications?

Table 37: Fault Displays, Causes, and Possible Solutions

| LED Operat           | or Display                  | Fault Name                                                                                                    |
|----------------------|-----------------------------|----------------------------------------------------------------------------------------------------|
|                      | Option Communication Error. |                                                                                                    |
| <i>6U5</i>           | bUS                         | <ul> <li>After establishing initial communication, the connection was lost</li> <li>Only detected when the run command or frequency reference is assigned to the option (B03-01 = 3 or B03-02 = 3)</li> </ul>                                                                                                    |
| Cau                  | se                          | Possible Solution                                                                                                    |
| Master controller (F |                             | <ul><li>Check that power is supplied to the PLC</li><li>Check that PLC is not in program mode</li></ul>                                                                                                    |
| Communication cab    |                             | <ul><li>Check for faulty wiring</li><li>Correct any wiring problems</li></ul>                                                                                                    |
| A data error occur   | red due to noise            | <ul> <li>Check the various options available to minimize the effects of noise</li> <li>Counteract noise in the control circuit, main circuit, and ground wiring</li> <li>If a magnetic contactor is identified as a source of noise, install a surge absorber to the contactor coil</li> <li>Make sure the cable used meets the Modbus TCP/IP requirements</li> <li>Make sure the option ground wire is connected between option FE terminal and the drive ground terminal connected to earth ground</li> </ul> |
| Option is damaged    |                             | If there are no problems with the wiring and the error continues to occur, replace the option.                                                                                                    |
| Control Conne        | ction Timeout               | The control connection timer value set in F07-16 has timed out.                                                                                                    |
| Duplicate IF         | P Address                   | The option shares IP Address with at least one other node.                                                                                                    |

| LED Operat                        | tor Display   | Fault Name                                                                                    |
|-----------------------------------|---------------|-----------------------------------------------------------------------------------------------|
| 550                               | FFO           | External fault Input from the option.                                                         |
| EFO                               | EF0           | The alarm function for an external device has been triggered.                                 |
| Cau                               | ise           | Possible Solution                                                                             |
| An external fault is lupper contr | •             | Remove the cause of the external fault     Reset the external fault input from the PLC device |
| Problem with the                  | e PLC program | Check the program used by the PLC and make the appropriate corrections.                       |

| LED Operat            | tor Display  | Fault Name                                           |
|-----------------------|--------------|------------------------------------------------------|
|                       | <b>5</b> 400 | Option fault.                                        |
| oF800                 | oFA00        | Option is not properly connected.                    |
| Cau                   | ıse          | Possible Solution                                    |
| Non-compatible option |              | Connect an option that is compatible with the drive. |

| LED Operat          | or Display | Fault Name                                                                |
|---------------------|------------|---------------------------------------------------------------------------|
| 500.                | - 5004     | Option fault                                                              |
| oF80 I              | oFA01      | Option not properly connected                                             |
| Cau                 | ise        | Possible Solution                                                         |
| Problem with the co |            | Turn the power off and check the connectors between the drive and option. |

| LED Opera  | tor Display | Fault Name                   |
|------------|-------------|------------------------------|
|            |             | Option fault.                |
| oFR03      | oFA03       | Option self-diagnosis error. |
| Ca         | use         | Possible Solution            |
| Option har | dware fault | Replace the option.          |

| LED Operat  | or Display   | Fault Name               |
|-------------|--------------|--------------------------|
|             | Option fault |                          |
| oF804       | oFA04        | Option flash write mode. |
| Сац         | ise          | Possible Solution        |
| Option hard | lware fault  | Replace the option.      |

| LED Operator Display  |                | Fault Name              |
|-----------------------|----------------|-------------------------|
| oFR30                 | oFA30 to oFA43 | Option Fault (Port A).  |
| to<br>oFR43           |                | Communication ID error. |
| Cause                 |                | Possible Solution       |
| Option hardware fault |                | Replace the option.     |

| LED Operator Display                          |       | Fault Name                           |
|-----------------------------------------------|-------|--------------------------------------|
| oF600                                         | oFb00 | Option fault (CN5-B).                |
|                                               |       | Non-compatible option is connected.  |
| Cause                                         |       | Possible Solution                    |
| Non-compatible option connected to the drive. |       | Connect the correct option to CN5-A. |

| LED Operator Display                                                                      |       | Fault Name                                                                                                    |  |
|-------------------------------------------------------------------------------------------|-------|----------------------------------------------------------------------------------------------------|--|
| oF602                                                                                     | oFb02 | Option fault (CN5-B).                                                                                                    |  |
|                                                                                           |       | Two of the same options are connected at the same time.                                                                                              |  |
| Cause                                                                                     |       | Possible Solution                                                                                                    |  |
| Options AI-A3 or DI-A3 are connected to the CN5-B port with an option connected to CN5-A. |       | <ul> <li>Only one type of AI-A3 or DI-A3 option can be connected to the drive.</li> <li>The SI-EM3 option can only be connected to CN5-A.</li> </ul> |  |

| LED Operator Display                          |       | Fault Name                           |  |
|-----------------------------------------------|-------|--------------------------------------|--|
| 5.00                                          | oFc00 | Option fault (CN5-C).                |  |
| oFc00                                         |       | Non-compatible option is connected.  |  |
| Cause                                         |       | Possible Solution                    |  |
| Non-compatible option connected to the drive. |       | Connect the correct option to CN5-A. |  |

| LED Operator Display                                                  |       | Fault Name                                                           |
|-----------------------------------------------------------------------|-------|----------------------------------------------------------------------|
| oFc02                                                                 | oFc02 | Option fault.                                                        |
|                                                                       |       | Option flash write mode.                                             |
| Cause                                                                 |       | Possible Solution                                                    |
| Options AI-A3 or DI-A3 are connected to the CN5-B port with an option |       | Only one type of AI-A3 or DI-A3 option can be connected to the drive |
| connected to CN5-A.                                                   |       | The SI-EM3 option can only be connected to CN5-A                     |

## **Minor Faults and Alarms**

| LED Operator Display                                                             |      | Fault Name                                                                                        |                              |  |
|----------------------------------------------------------------------------------|------|---------------------------------------------------------------------------------------------------|------------------------------|--|
| 50                                                                               | CALL | Serial communication transmission error.                                                          |                              |  |
| ERLL                                                                             |      | Communication is not established                                                                  | I.                           |  |
| Cause                                                                            |      | Possible Solution                                                                                 | Minor Fault<br>(H02-XX = 10) |  |
| Communication wiring is faulty, there is a short circuit, or improper connection |      | Check for wiring errors     Correct the wiring     Remove ground shorts and reconnect loose wires |                              |  |
| Programming error on the master side                                             |      | Check communications at start-up and correct programming errors.                                  | YES                          |  |
| Communication circuitry is damaged.                                              |      | Perform a self-diagnostics check     Replace the drive if the fault continues to occur            |                              |  |

## **Option Error Codes**

#### Option Fault Monitors U6-98 and U6-99

The option can declare error/warning conditions via drive monitor parameters on the drive digital operator as shown in Table 38.

**Table 38: Option Fault Monitor Descriptions** 

| Fault<br>Condition      | Fault Declared | Status Value<br>(U6-98/U6-99) | Description                                                                       |
|-------------------------|----------------|-------------------------------|-----------------------------------------------------------------------------------|
| No Fault                | N/A            | 0                             | No faults.                                                                        |
| Force Fault             | EF0            | 3                             | Network sent a message to force this node to the fault state.                     |
| Network Link<br>Down    | BUS ERROR      | 1200                          | No network link to option board.                                                  |
| Connection<br>Time-out  | BUS ERROR      | 1201                          | The control connection timer (F07-16) timed out.                                  |
| Duplicate IP<br>Address | BUS ERROR      | 1202                          | This node and at least one other node have the same IP Address.                   |
| Default MAC<br>Address  | None           | 1203                          | Factory default MAC Address programmed into the option. Return for reprogramming. |

Two drive monitor parameters, U06-98 and U06-99 assist the user in network troubleshooting.

- U06-98 displays the first declared fault since the last power cycle. U06-98 is only cleared upon drive power-up.
- U06-99 displays the present option status. U06-99 is cleared upon a network-issued fault reset and upon power-up.

If another fault occurs while the original fault is still active, parameter U06-98 retains the original fault value and U06-99 stores the new fault status value.

## **Option Compatibility**

A limited number of options may be simultaneously connected to the drive depending on the type of option. Refer to Table 39 for more information. More details can be found in the drive's Installation Manual.

**Table 39: Option Installation Compatibility** 

| Option                                 | Connector   | Number of Possible Options |
|----------------------------------------|-------------|----------------------------|
| SI-C3, SI-N3, SI-P3, SI-S3, SI-EM3 <1> | CN5-A       | 1                          |
| PG-B3, PG-X3                           | CN5-B, C    | 2 <2>                      |
| DO-A3, AO-A3, AI-A3, DI-A3             | CN5-A, B, C | 1                          |

<sup>&</sup>lt;1> When installed in CN5-A, the Al-A3 and Dl-A3 options can be used to set the frequency reference or replace the drive analog inputs with higher resolution. When installed in CN5-B or CN5-C, these options can only be used for monitoring; their input levels will be displayed in U01-17 and U01-21 to U01-23.

<sup>&</sup>lt;2> Use the CN5-C connector when connecting only one option to the drive; use both CN5-B and CN5-C when connecting two options.

# 10. Specifications

**Table 40: Option Specifications** 

| Items                        | Specifications                                                                                                    |
|------------------------------|----------------------------------------------------------------------------------------------------|
| Model                        | SI-EM3 (PCB model: UTC000310)                                                                                                    |
| SI-EM3 Supported<br>Messages | <ul> <li>Read Multiple Registers (03H)</li> <li>Write Single Register (06H)</li> <li>Write Multiple Registers (10H)</li> <li>Read and Write Registers (17H)</li> <li>Commands that support multiple registers have a maximum Read and Write size of 16 registers.</li> </ul> |
| Option Conformance           | Passed                                                                                                    |
| Connector Type               | RJ45 8-pin Shielded Twisted Pair Cat 5e cable                                                                                                    |
| Physical Layer Type          | <ul><li>Isolated Physical Layer</li><li>TCP Protocol Transformer Isolated</li></ul>                                                                                                    |
| IP Address Setting           | Programmable from drive keypad or network                                                                                                    |
| Communication<br>Speed       | Programmable from drive keypad or network: 10/100 Mbps, auto-negotiate                                                                                                    |
| Number of Connections        | Modbus TCP/IP: 10     Web Page Access: 2                                                                                                    |
| Duplex Mode                  | Half-forced, Auto-negotiate, Full-forced                                                                                                    |
| Address Startup<br>Mode      | Static, BOOTP, DHCP                                                                                                    |
| Ambient<br>Temperature       | -10 °C to +60 °C (14 °F to 140 °F)                                                                                                    |
| Humidity                     | 95% RH or lower with no condensation                                                                                                    |
| Storage<br>Temperature       | -20 °C to +60 °C (-4 °F to 140 °F) allowed for short-term transport of the product                                                                                                    |
| Area of Use                  | Indoor (free of corrosive gas, airborne particles, etc.)                                                                                                    |
| Altitude                     | 1000 m (3280 ft.) or lower                                                                                                    |